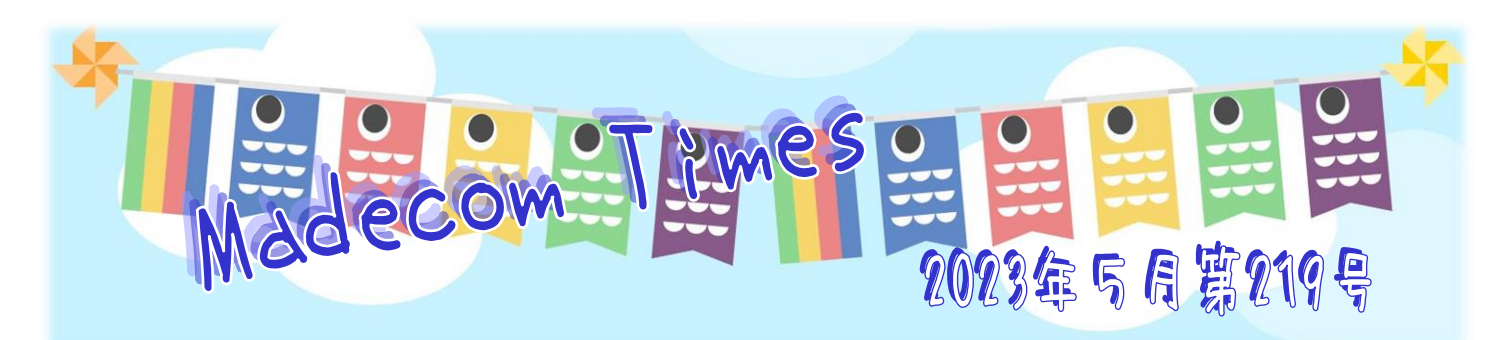

## 『DX』って何? 今更聞けない意味や内容をわかりやすく解説!

『DX』という言葉をメディアやインターネットで"見聞きする機会が増えました。その一方で"、まだ"DX についてきちんと理解できていない、とい う方もいると思います。これからの時代を生き抜くために、覚えておきたい「DX」の中身を解説いたします。

<del>ともと</del>「DX」とはどかいたのなのでしょうか? 「DX」は、「デジタルトランスフォーメーション」(Digital Transformation)の略語です。 デジタルトランスフォーメーションは、"AI や IoT、ビック"データなどの IT 技術を活用した企業作り"を指す例が多く、「DX化」という言葉も 多く使われます。

似た言葉に "IT 化"や "デジタル化"がおりますが、こちらは紙媒体の書類を電子に変えたり、IT のカを利用して既存業務の効率化など を目指したりするのがゴールです。DX 化はより踏み込んで、IT の力で企業のビジネスを新しい時代向けに変換し、これまでにない価値を生 み出す方法として注目されています。これまで「通りの戦略で"は事業の先行きが"明るくない、売上アップが見込めない、という企業の救世主と なる施策として、広く取り入れられています。

この「DX化」は、多くの日本企業が抱えている問題を、解決できる手法といわれています。

具体的には、「新型コロナウイルスの流行による企業活動の変化」「企業として求められるSDGs への積極的な取り組み」「働き方改革に則 った企業体質や考え方の改善」「まもなくやってくる 2025 年の壁への対応」などが上げられます。2025 年の壁とは、経済産業省が 「DXレポート」で指摘している、経済損失の指標です。

DX 化が進められていない場合、「DX 化していないシステム維持費に多額の予算が必要になる」「DX 化を推進しているライバル企業に負 けてしまう」「IT人材を確保するのが難しくなり、トラブルが増える可能性がある」…このようなマイナス要素があると、指摘されています。

時代が求める企業活動を続けるためにも、2025年までにDXを推進し、IT 人材を獲得、教育しておくと安心です。

一言で"DXといっても、その手法は企業によってさまざまで"す。自社で"検討するのが難しい場合は、専門家に相談してみましょう。

はじめの一歩としては、企業にあるアナログ資料などのデータを、デジタル化するのがおすすめです。デジタルデータへ変更することで、作業効 率が上がるのはもちろん、通常業務を減らせるため、その他のDX化施策へん員や時間を割けるようになります。

社内のデジタル化が済んだら、できることがどんどん増えている AI や IoT、ビッグデータなどのツールを自社にどう生かせるか、検討してみて ください。顧客の悩みを解決できるツール、これまでにない提案ができる手法を取り入れて、新しい取り組みをどんどん進めていきましょう。

## ■■ Windows11 で「PrintScreen]キーから「Snipping Tool]を起動できるようになりました

[Print Screen]キーは、長らく PC 画面のキャプチャを撮るためのキーとして重宝されていました。[Print Screen]単独で 「画面全体をキャプチャ」、[Alt]+[Print Screen]で「アクティブウィンパウのキャプチャ」、[Windows]+[Print Screen] マ"「画面全体のキャプチャを撮りピクチャフォルダに保存する」という機能があります。

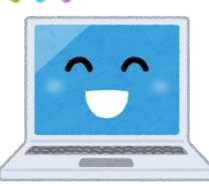

しかしながら今では、ウィンドウだけではなく自由な形や四角形で画面を切り取ったり、キャプチャした画像にペンや蛍光ペンで書き込んだり、 任意の場所に保存したりできる、より高機能な[Snipping Tool]の出番が多くなり、[Print Screen]の影が薄くなりつつおります。

**キこて"、Windows11 で"は、[Print Screen]キーを[Snipping Tool]を起動するス**イッチに変更することができるようになりました。

設定する手順は次の通り。① Windows の「設定」画面左側のメニューから「アクセンビリティ」を選択 ⇒ ② 「操作」欄の「キーボード」 をクリック ⇒ ③ 「プリントスクリーンボタンを使用して画面切り取りを開く」をオンにする。

**MADECOM** 

これにより、[Print Screen]を押すと[Snipping Tool]が起動([Windows]+[Shift]+[S]を押した時と同じ状態)できますよ。

★チラシ・フライヤー・会社案内・名刺など デザイン制作・印刷 お任せ下さい!! ★ホームページ制作お任せ下さい!! オリジナルデザインで 更新しやすい ホームページを!

今あるホームページの編集作業もお任せ!!

◎ パンコン本体・周辺機器のご購入やパンコントラブル !/ バイ 雑酢"、

◎ パソコン教室 無料体験実施中!

マデコムのFacebook への n2 いいね!お待ちしております

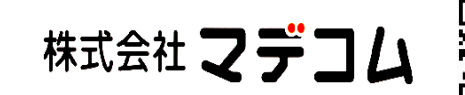

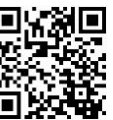

〒510-8122三重県三重郡川越町豊田659-1 TEL : 059-366-0888 FAX : 059-366-0877 E-Mail : office@madecom.co.jp URL : https://www.madecom.co.jp 発行:2023年5 月1 日 編集・作成:早川尚孝